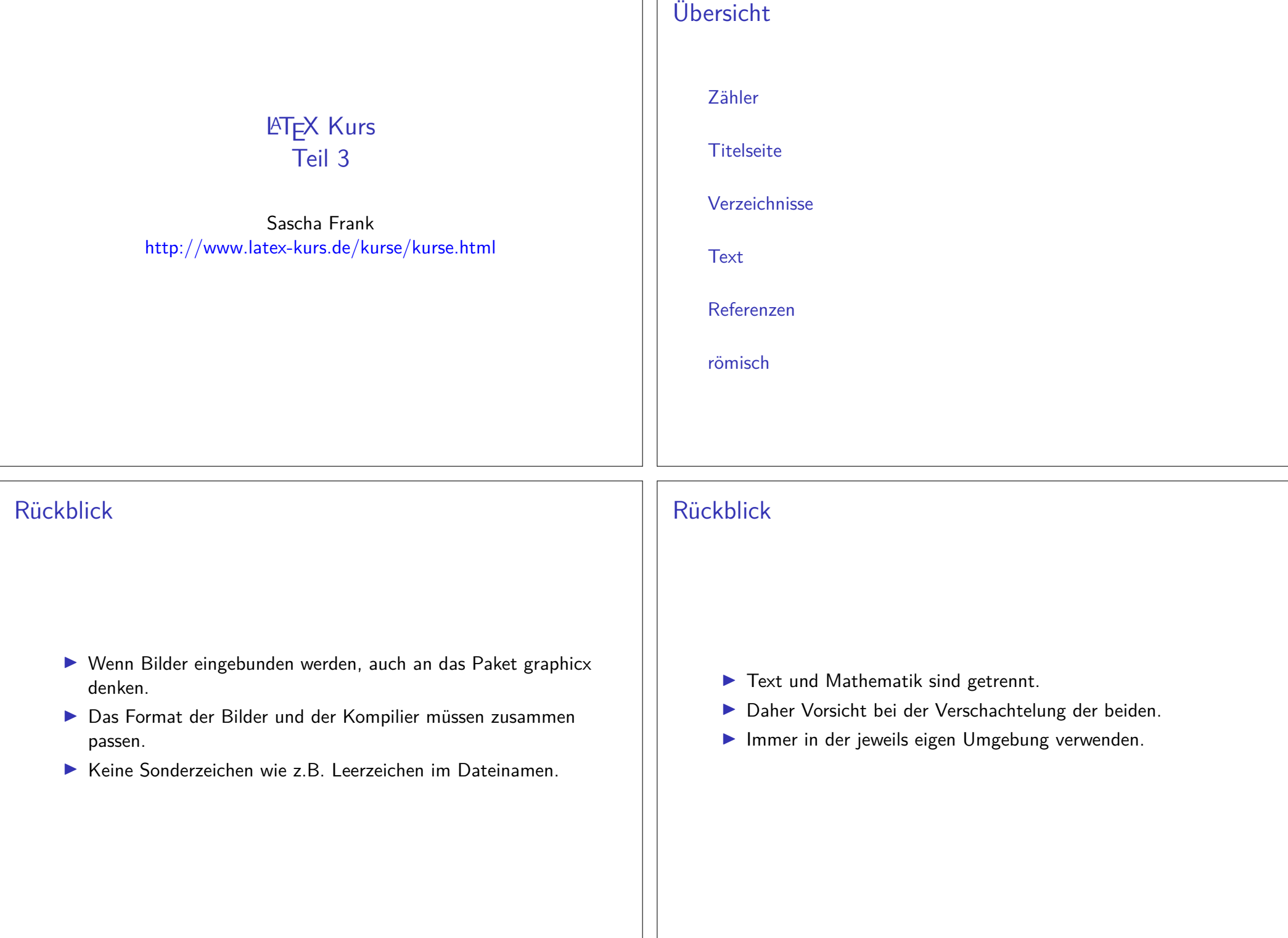

# Rückblick

- **IDie passende Umgebung für die gewünschte Anforderung** (Siehe Tafelbild) wählen.
- $\blacktriangleright$  Mathematik kennt (per se) kein Leerzeichen!
- **Innerhalb von Gleichungsumgebung keine Leerzeilen** verwenden!

# Was wird gezählt?

Verzeichnisse

Gliederungsbefehle figure table

Seiten

page

Gleichungen

equation

Fußnotenfootnote mpfootnote

nummerierte Auflistung

enumi enumii enumiii enumiv

## große Dokumente

ZählerWas und wie gezählt wird.

grober AufbauVon der Titelseite bis zum Anhang.

interne ReferenzenVerweise und Fußnoten.

**Feinschliff** Römische statt arabische Seitennummern.

## Befehle rund um das Zählen

neuen Zähler erstellen\newcounter{name}

Zählern einen Wert zuweisen\setcounter{name}{neuer Wert}

#### Zählformen

- $\blacktriangleright$  \roman{name}
- $\blacktriangleright$  \Roman{name}
- ▶ \arabic{name}
- $\blacktriangleright$  \alph{name}
- $\blacktriangleright$  \Alph{name}
- $\blacktriangleright$  \fnsymbol{name}

### mehr Befehle

Werte addieren / substrahieren\addtocounter{name}{Wert}

Schrittweises Hochzählen\stepcounter{name}

Zählerstand einem anderen Zähler zuweisen\value{name} bzw. \setcounter{Zaehler1}{\value{Zaehler2}}

### **Titelseite**

**Titelseite** Beinhaltet i.d.R. Titel, Autor und Datum.

**Darstellung** Anderes Aussehen wie die übrigen Seiten.

ohne NummerIst eine (extra) Seite ohne Nummer!

**Hinweise** Nicht alle Klassen bieten per default eine Titelseite an.

# Befehle

#### **Titel** \title{Titel der Arbeit}

Autor

\author{Autor der Arbeit}

Datum

\date{}

Befehl zur Erstellung

\maketitle

# Hinweise zu den Befehle

### Ort

 \title, \author \date können sowohl vor als auch nach \begin{document} gesetzt werden.

Aber

\maketitle darf erst nach \begin{document} kommen!

#### Datum

aktuelles Automatisch, wenn der Befehl \date nicht gesetzt bzw. mit \date{\today}.

kein Wenn \date{} gesetzt wurde.

bestimmtes Mit \date{16. Dezember 2004} wird ein bestimmtes Datum gesetzt.

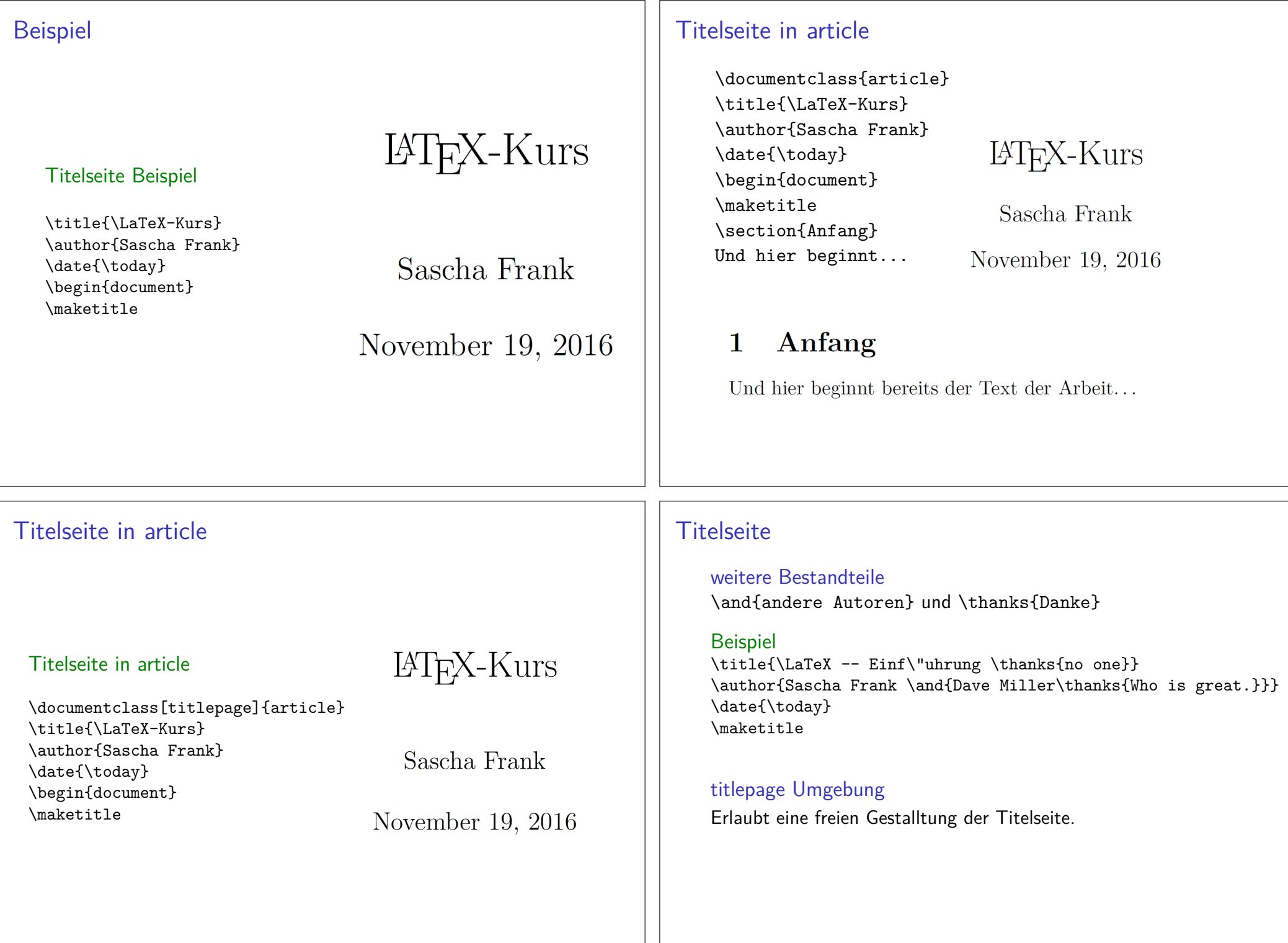

### Inhaltsverzeichnis

Überschriften \part{Band} \chapter{Kapitel} \section{Abschnitt}\subsection{Unterabschnitt} und \subsubsection{Unterunterabschnitt} \paragraph{Absatz} bund \subparagraph{Unterabsatz} **Hinweis**  Nicht alle Gliederungsbefehle sind auch in allen Klassen vorhanden.Kurzform $\setminus$ gliederungsbefehl[Kurzform] $\{Ü$ berschrift $\}$ Ohne Eintrag in das Inhaltsverzeichnis\gliederungsbefehl\*{Überschrift}Inhaltsverzeichnis Mit \tableofcontents werden die Überschriften automatisch an dieser Stelle eingebundenHinweis 2 Mindestens zweimal compilieren, um das Inhaltsverzeichnis zuerstellen und einzufügen.GliederungstiefeIm Allgemeinen ist die Gliederungstiefe drei. Durch \setcounter{tocdepth}{Wert} kann diese verändert werden.Befehle für's zitierenZitat \cite{Parameter}Beispiel\cite{kurz2}**Optional** \cite[Option]{Parameter}Beispiel\cite[S. 12]{kurz2}Standardumgebungthebibliography Umgebung In dieser kann händisch ein Literaturverzeichnis erstellt werden.Text im Verweis \bibitem[Text im Dokument]{Zitatkuerzel}Gestaltung Das Aussehen und die Reihenfolge der Einträge erfolgt ebenfallshändisch.Hinweis Im Literaturverzeichnis erscheinen alle Quellen die dort eingefügtwurden, auch wenn diese nicht in der Arbeit zitiert wurden.

Inhaltsverzeichnis

### Beispiel

Ein sinnfreier Text mit einem Zitat \cite{kurz2} . . . Ein sinnfreier Text mit einem Zitat [Frank 05] . . .

#### **Literatur**

\begin{thebibliography}{9} \bibitem[Frank 05]{kurz2} \emph{Kurzdokumentation zu Kurs 2}Sascha Frank 2005\end{thebibliography}

F. Kurzdokumentation zu Kurs 2 Sascha Frank 2005

## **Seitenstile**

### plain

plain ist default, zentrierte Seitenzahl unten

emptyweder Seitenzahl noch Kopf- bzw. Fußzeile

headingKopfzeile, mit Seitennummer und section Überschrift

#### myheadings

oneside: markrighttwoside: markboth

## Style setzen

Alle Seiten\pagestyle{Style}

Beispiel

\pagestyle{empty}

Eine bestimmte Seite\thispagestyle{Style}

leere Seite\thispagestyle{empty}

#### Achtung

Manche Kommandos überschreiben diese Einstellung z.B.\chapter{Text}

# Zusammenfassung und Anhängsel

Abstract \begin{abstract} Dies ist eine Zusammenfassung.\end{abstract}

#### Appendix

 \appendix \section{Abbildungen}\section{Tabellen}

Nutzt Großbuchstaben zum Nummerieren

arabisch\renewcommand{\thesection}{\arabic{section}}

### Aufbau

- ▶ Kein Text
- $\blacktriangleright$  mit \input{name} werden einzelne tex-Dateien einfügt
- Beispiel:

\begin{document}\input{kap1}\end{document}

Der Dateiname wird ohne die Endung .tex angegeben.

### Alternativ

 \include{Datei} macht einen Seitenumbruch \includeonly{Datei1,Datei2}

# Fußnoten im Text

Befehl\footnote[Option]{Text der Fussnote}

CodeSinnfreier\footnote{bezogen auf unser Problem} Text.

Ausgabe

 $\mathsf{Sinnfreier}^1$  Text.

# Befehle

#### Marker

Mit \label{Keyword} wird ein Marker gesetzt.

#### Verweis

Mit \ref{Keyword} wird der Verweis gesetzt.

### Ausgabe

Die Nummer des Abschnittes in dem sich der Marker befindet.

Seiten / FolienMit \pageref{Keyword} wird die Seitenzahl ausgegeben.

#### **Hinweis**

 Wie bereits auf Folie 18 erwähnt wurde, ist es manchmalnotwendig LATEX mehrmals laufen zu lassen.

# jetzt wird's römisch

römische Ziffern für Verzeichnisse nutzen \pagenumbering{roman} für Verzeichnisse und \pagenumbering{arabic} für den Text.

#### vor dem Wechsel

Bei einseitiger Einstellung ein \clearpage und bei zweiseitiger Einstellung ein \cleardoublepage einfügen.

### römische Seiten

\clearpage \pagenumbering{roman}\tableofcontents\clearpage \listoffigures \listoftables\clearpage\pagenumbering{arabic}

# Übung

Erstellen Sie eine kurze Arbeit, die

- $\blacktriangleright$  eine Titelseite,
- $\blacktriangleright$  Verzeichnisse (z. B. Inhaltsverzeichnis)
- $\blacktriangleright$ ein Bild,
- $\blacktriangleright$  eine Tabelle,
- $\blacktriangleright$  eine mathematische Formel,
- **In the paar Fußnoten und Verweise,**
- $\blacktriangleright$ einen Anhang
- $\blacktriangleright$  und zwei Literaurstellen enthält.

Was passiert, wenn Sie die Dokumentenklasse auf *scrartcl* ändern?